# Bedieningshandleiding PAR-41 MAA

## Display

- **1** Werkingsmodus
- <sup>2</sup> Temperatuur (insteltemperatuur)
- **3** Tijd, weekdag
- 4 Ventilatorsnelheid
- 5 Aanduiding van de toetsfuncties

### Instellingen bedieningsunit

- **6** LCD-display
- **7** Functietoetsen
- 8 Aan/uit-indicator
- **9** In-/uitschakelen
- 10 Selectie
- **11** Terug
- 12 Menu

### Toegestaan temperatuurbereik

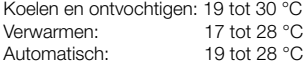

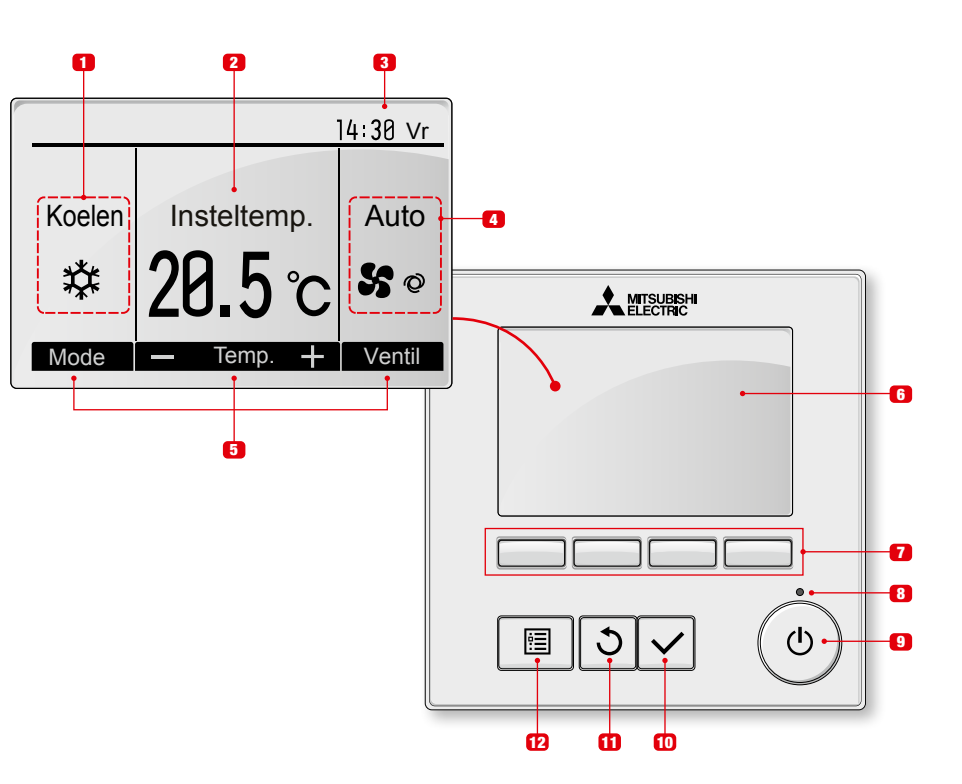

Koelen

Insteltemp. Auto

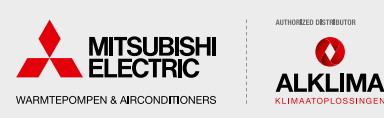

# Bedieningshandleiding PAR-41 MAA

#### Inschakelen en bedrijfsmodus selecteren

• Druk op de Aan/uit-toets

*Het ledlampje licht op.*

• Druk op de Bedrijfsmodustoets 2 om de bedrijfsmodus te selecteren.

*De geselecteerde bedrijfsmodus wordt weergegeven op het display.*

# Temperatuur instellen

- Druk op de toets F2<sup>3</sup> of F3 4 om de insteltemperatuur te verlagen of te verhogen.
- *De insteltemperatuur wordt verlaagd of verhoogd en vervolgens weergegeven op het display.*
- Ventilatorsnelheid instellen
- Druk op de toets F4 5 om de ventilatorsnelheid te verhogen of te verlagen.

*Ook de automatische bedrijfsmodus kan met deze toets worden geselecteerd.*

### Uitblaasrichting instellen

• Druk op de Menu-toets.

*"Vane Louver-ventilatie (Lossnay)" wordt geselecteerd.*

- Druk op de Selectie-toets om de selectie te bevestigen.
- Stel met de toetsen F1 **6** en F2 7 de uitblaashoek in.

*De geselecteerde hoek wordt weergegeven op het display.*

#### Ventilatiemodus voor individuele werking

• Druk op de Menu-toets.

*"Vane Louver-ventilatie (Lossnay)" wordt geselecteerd.*

- Druk op de Selectie-toets om de selectie te bevestigen.
- Stel met de F3-toets **8** de ventilatorsnelheid in.

*De geselecteerde ventilatorsnelheid wordt weergegeven op het display.*

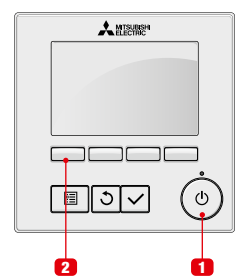

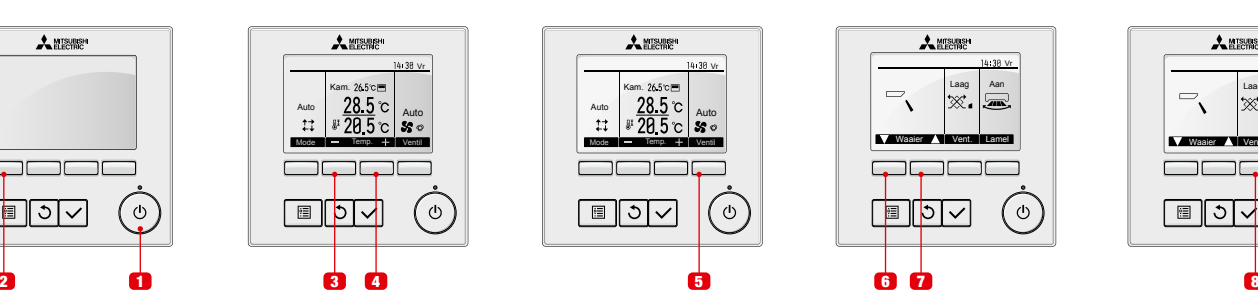

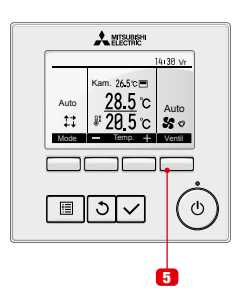

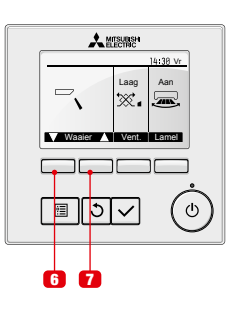

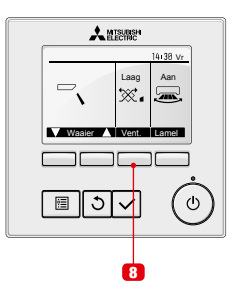

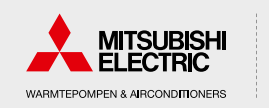

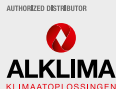